# **시험 응시요령 및 주의사항**

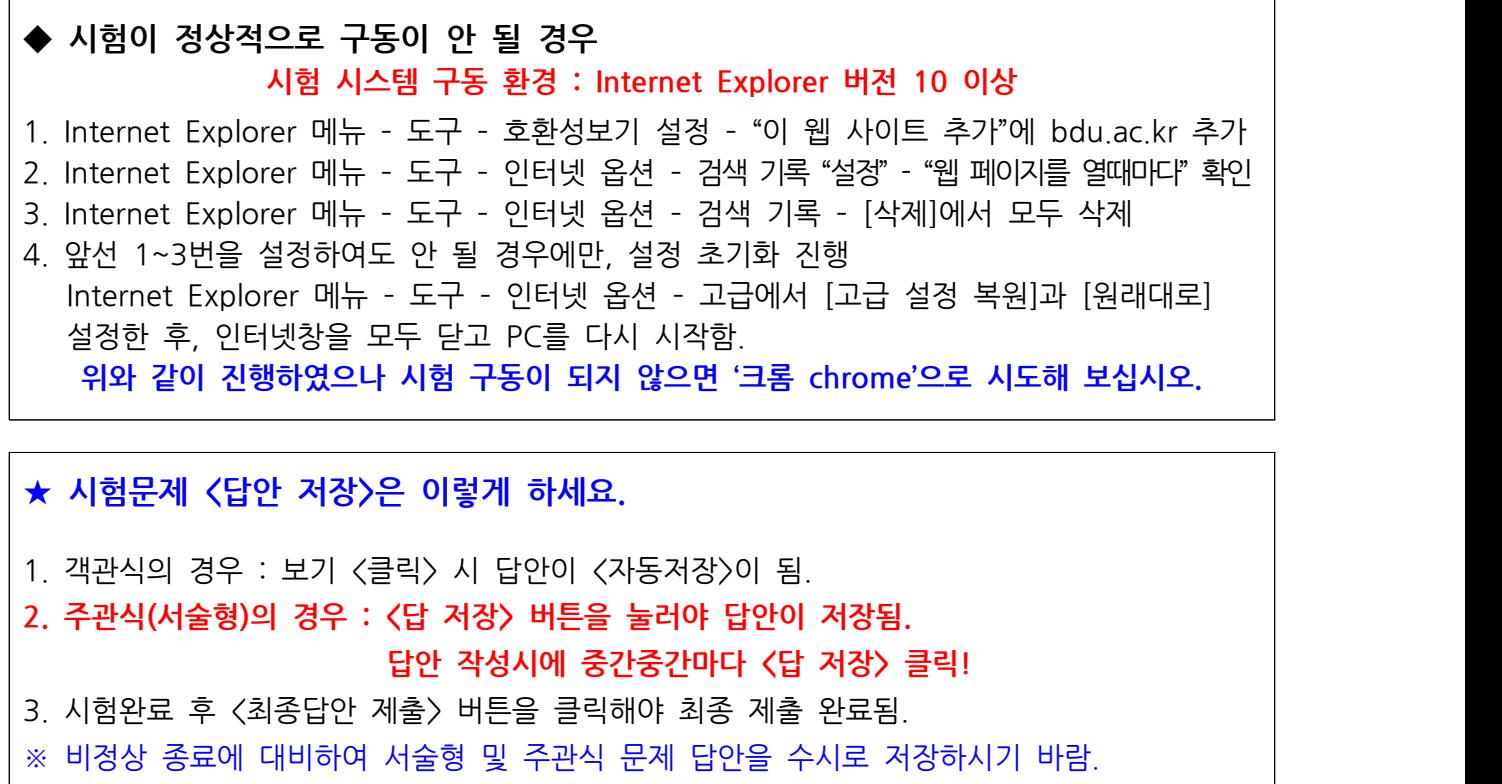

※ 참고 : 시험은 **한 화면에 한 문제씩 나타남.**

**<응시요령>**

**1.** PC에서 범용공인인증서 로그인 후, 시험 교과목 강의실에 들어가서 [시험/퀴즈] 메뉴를 클릭함. **★ 응시 전 "모의테스트"를 통해 시험 환경을 확인함.**

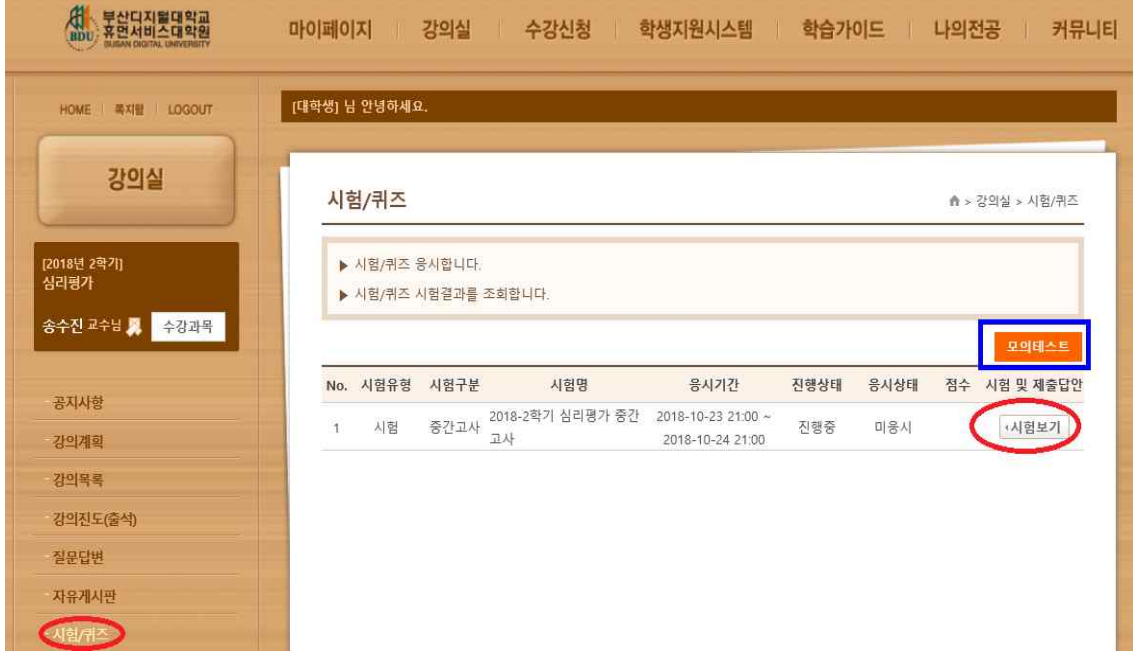

2. "시험 유의사항"을 **꼼꼼히** 확인 후, **[확인] 및 [시험시작]버튼을 클릭하면 시험 시작됨.**

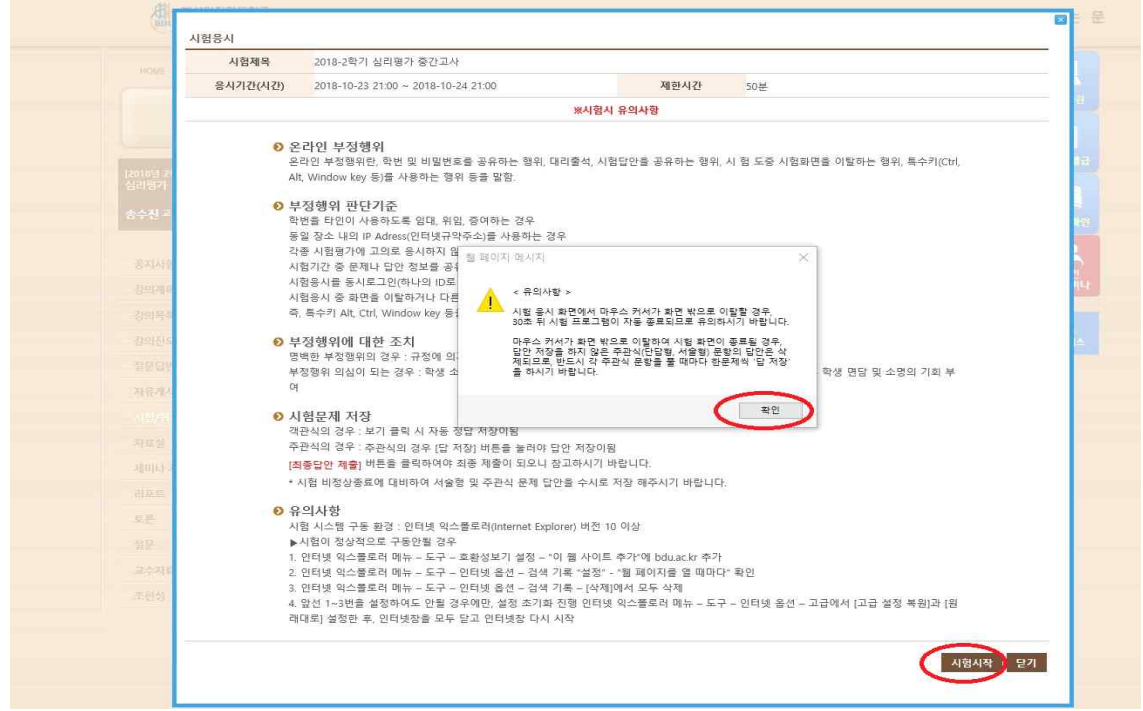

- 시험이 시작된 후 인위적으로 시험을 멈출 수 없으며, 단 한번만 응시 가능하고 재응시가 불가 능합니다. 또한 시험응시 중에는 다른 창을 띄울 수 없습니다.

- [최종답안제출]버튼을 클릭 또는 응시뷰어 닫기 버튼을 클릭하여 시험을 완료하였을 경우에는 더 이상 응시를 할 수 없습니다.

- 단, 비정상적으로 시험이 종료된 경우에는 다시 응시뷰어를 실행시켜 남은 응시시간 내에는 다 시 응시하실 수 있습니다.

[예] 시험시간이 30분인 경우, ㉮ 10시 10분에 시험 시작 (남은시간 30분) ㉯ 10시 20분에 시험 종료 (남은시간 20분) ㉰ 10시 30분에 시험 재시작 (남은시간 10분) **㉮번과 ㉯번 사이에 10분이 소모되었기 때문에 ㉰번 재시작을 할 경우, 시험시간은 10분만 남아 있게 됩니다.**

# 3. **답안을 작성하면서 중간중간마다 [답저장] 버튼을 클릭 시험문제를 다 푼 후, 반드시 [최종답안제출]을 클릭하여야, 정상적으로 답안이 제출됨.**

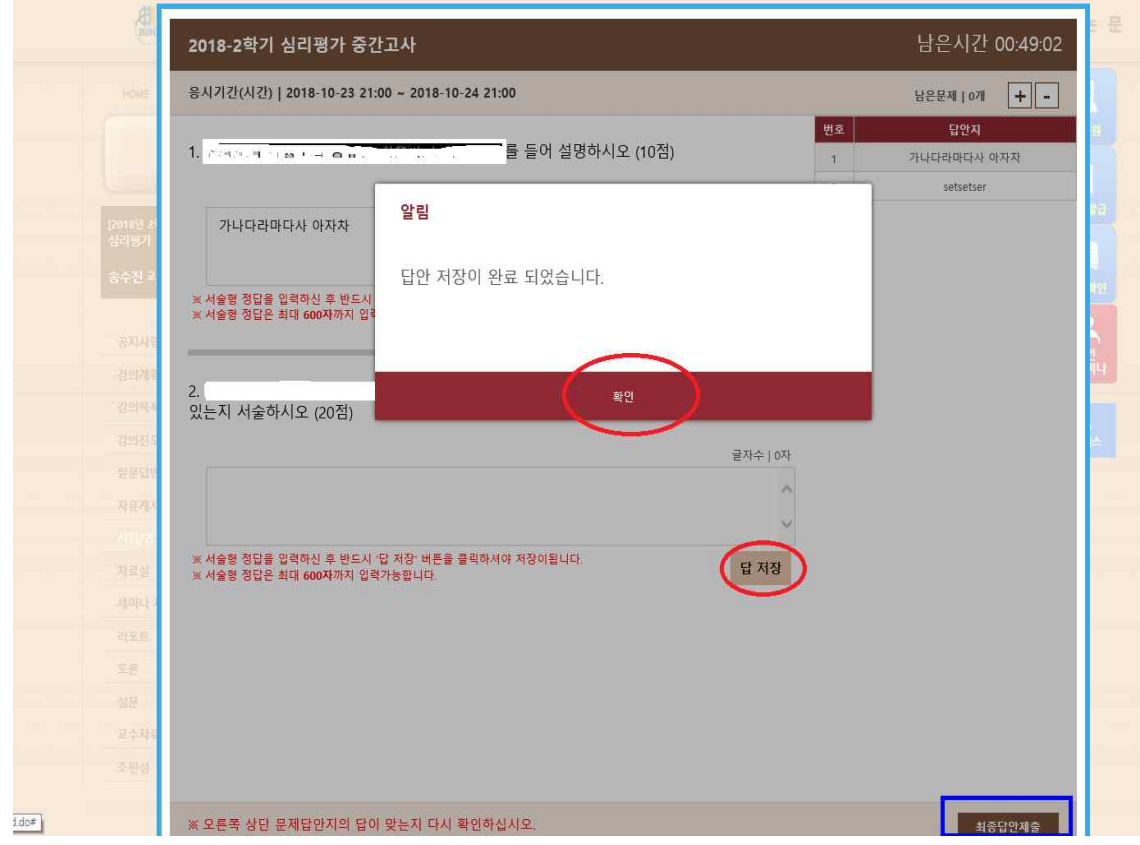

# **4. ★ <시험 부정행위 방지>를 위한 유의사항 ★**

- 부정행위 방지를 위하여 시험 도중, **마우스 화살표가 시험 프로그램 창을 벗어나게 되면** 4. ★ <mark>〈시험 부정행위 방지〉를 위한 유의사항 ★</mark><br>- 부정행위 방지를 위하여 시험 도중, <mark>마우스 화살표가 시험 프로그램 창을 벗어나게 되면</mark><br>- (붉은 네모 참조) 자동으로 시험이 종료 경고창이 나타남.<br>- 30초 안에 확인 버튼을 클릭 후 계속적으로 응시가능함. (단, 30초가 경과하면 창이 꺼짐)
- 
- <mark>(붉은 네모 참조) 자동으로 시험이 종료 경고창이 나타남.</mark><br>- 30**초 안에 확인 버튼을 클릭 후 계속적으로 응시가능함. (단, 30초가 경과하면 창이 꺼짐)**<br>- 남은시간 내에 다시 [시험보기] 클릭하여 시험에 접속가능하며, 다시 접속하는 동안 시험 시간이<br>- 흘러가므로 참고바람. 구승행권 경직을 귀아여 시<br>- <mark>(붉은 네모 참조) 자동으로</mark><br>- 30초 안에 확인 버튼을 클<br>- 남은시간 내에 다시 [시험!<br>- 홀러가므로 참고바람.

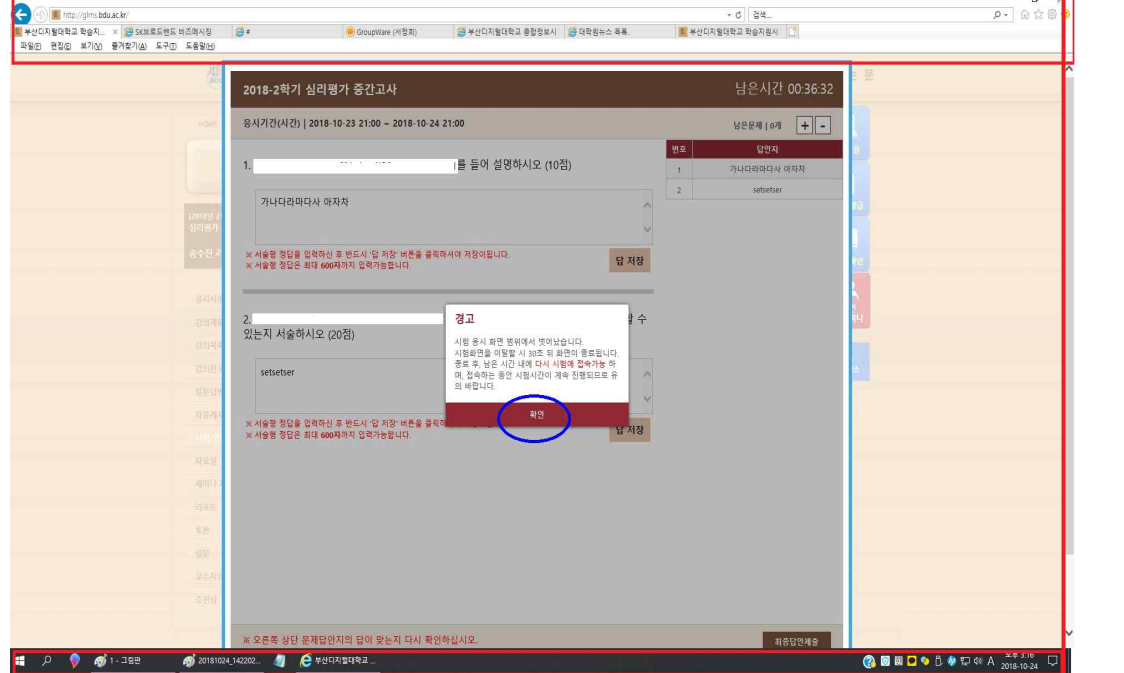

#### **5.★<동시시험> 유의사항 ★**

- 1) 접속 및 응시하기
- **- 동시시험은 서버 과부하 방지를 위해 시험시작 10분전부터 접속을 권장함.**
- **- 단, 시험은 시작시간 <정시>부터 응시 가능하므로, 시작 시간이 되면 반드시 "응시하기"버튼을** 1) 접속 및 응시하기<br><mark>- 동시시험은 서버 과부하 방지를 위해 시험시작 10분전부터 접속을 권장함.<br>- 단, 시험은 시작시간 〈정시〉부터 응시 가능하므로, 시작 시간이 되면 반드시 "응시<sup>.</sup><br>★ 10분전부터 대기시, 시간이 되면 자동으로 시험화면으로 전환되는 것이 아님.</mark>
- **반드시 "응시하기"버튼을 눌러줘야 함.** <u>놀다 사용화된으로 이용하시기</u><br>★ 10<mark>분전부터 대기시, 시간이 되면</mark><br>반드시 "응시하기"버튼을 눌러줘<br>2) 종료시간 확인<br>- 동시시험(시험시간 120분)의 경우

- 동시시험(**시험시간 120분**)의 경우, **종료시간이 12:00**라면, **10:00에는 시험을 시작해야 함.** 만느시 "등시하기"며는을 둘러워야 암.<br>2) 종료시간 확인<br>- 동시시험(**시험시간 120분**)의 경우, **종료시간이 12:00라면, 10:00에는 시험을 시작해야 함.**<br>- 동시시험(**시험시간 120분 동안 응시할 수 있는 것이 아님.**<br>- ex) 만약 11:00에 시작을 했다면, 12:00에 자동 종료되므로 60분간만 시험을 볼 수 있음. - 농시시험(**시험시간 12**)<br>- <mark>시작시각에서 무조건</mark><br>- ex) 만약 11:00에 시<sup>;</sup><br>3) 시험응시 기회<br>- 동시시험은 각 과목'
	- **시작시각에서 무조건 120분 동안 응시할 수 있는 것이 아님.**<br>· ex) 만약 11:00에 시작을 했다면, 12:00에 자동 종료되므로 60분간만 시험을 볼 수 있음.<br>3) 시험응시 기회<br>- 동시시험은 각 과목당 총 4번의 기회(평일 오전/평일 오후(낯)/평일 저녁/주말)중 1회 응시가능.
	-
	- 과목별로 1번 응시하시게 되면 그 다음 차시에는 응시할 수 없음

## **6. 성적 확인방법**

### 가. 시험기간 종료 후, [시험/퀴즈] 메뉴 클릭 후, "점수"란에서 시험 점수(100점 만점 환산점수)를 확인할 수 있음.

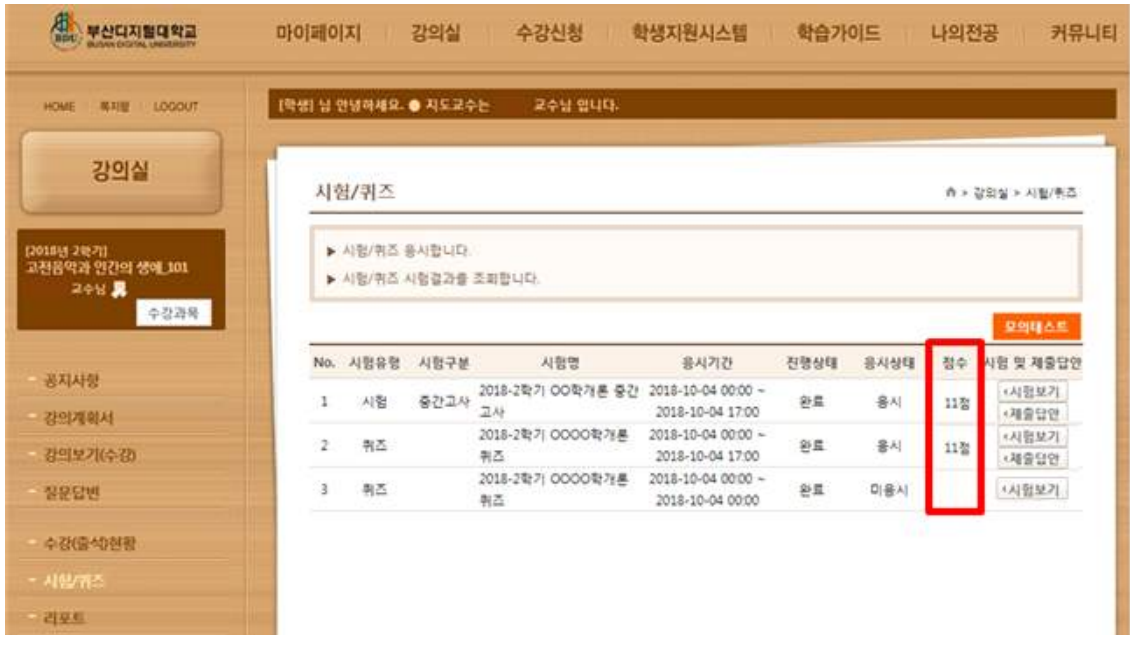

나. "제출답안"을 클릭하시면, 시험지에서 틀린 문항에 대해 확인할 수 있음.

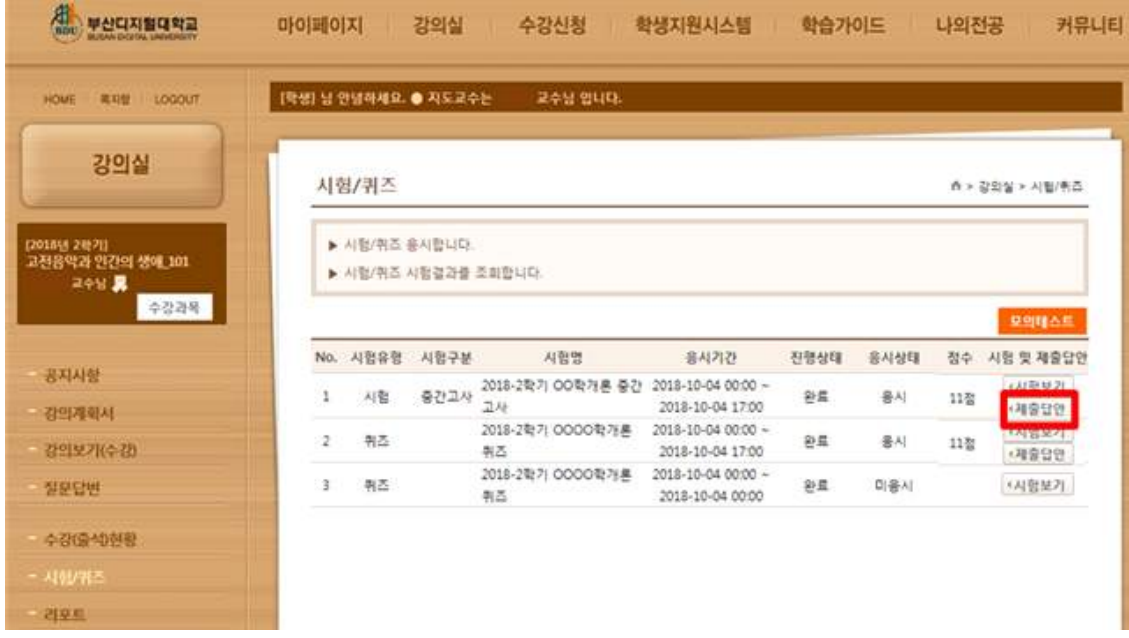